## **ACTUALITZACIÓ ALLEGRO (29-07-2015)**

## *MUSICA*

• Activació menú proves d'accés per al Conservatori professional de música municipal d'Albaida

## *IDIOMES*

- Alta de l'aulari IES Matilde Salvador en EOI de Castelló
- Correcció actes That´s English perquè en el cas d'alumnes no presentats o sense qualificació es mostre així i no com NO APTE que és el que apareix ara per defecte
- Adaptació mòdul de notes en Allegro a la incorporació de 1r de That´s English de Nivell Avançat i Mòdul 10:
	- Introducció ràpida de notes (Gestió Notes Introducció ràpida de notes)
	- Butlletí de qualificacions (Gestió Notes Butlletí de qualificacions)
	- Papereta de notes (Gestió Notes Papereta de notes)
	- Module de notes del professor:
		- Generar disc per al professor (Gestió Notes Mòdul de notes Generar disc per al professor)
		- Importar disc del professor (Gestió Notes Mòdul de notes Llegir disc del professor)

Abans d'introduir notes als alumnes cal verificar que hi ha els codis de notes per al That´s English de Nivell Avançat. Açò ha de comprovar-se des d'Utilitats - Configuració - Codis de Notes. Si des d'esta pantalla se selecciona l'estudio111 de THAT´S ENGLISH NA per a l'apartat global han d'existir les qualificacions.

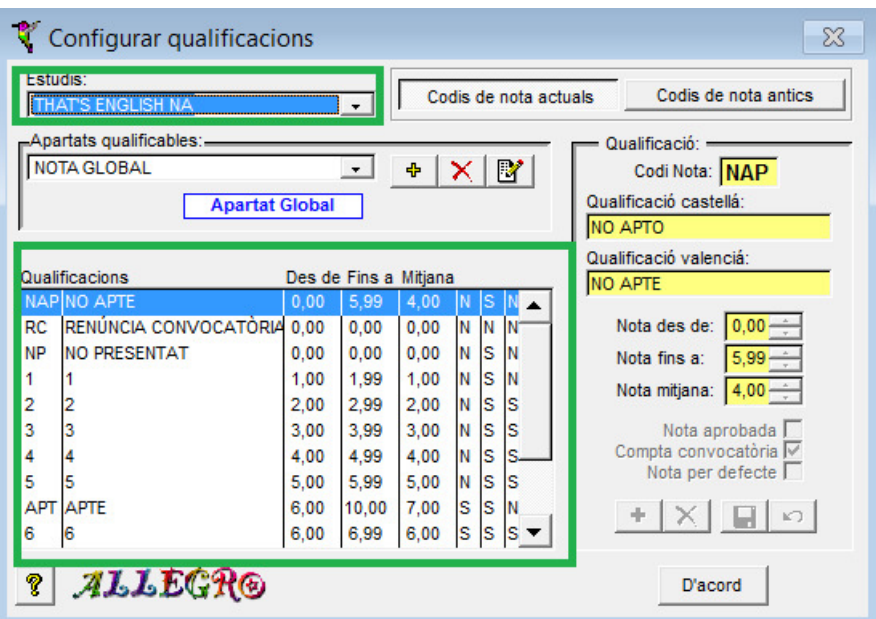

Si no fóra així després d'instal·lar l'actualització d'Allegro de 29/07/2015 actualitzar els codis de notes des de Processos - Processos diversos - Actualitzar els codis de notes.

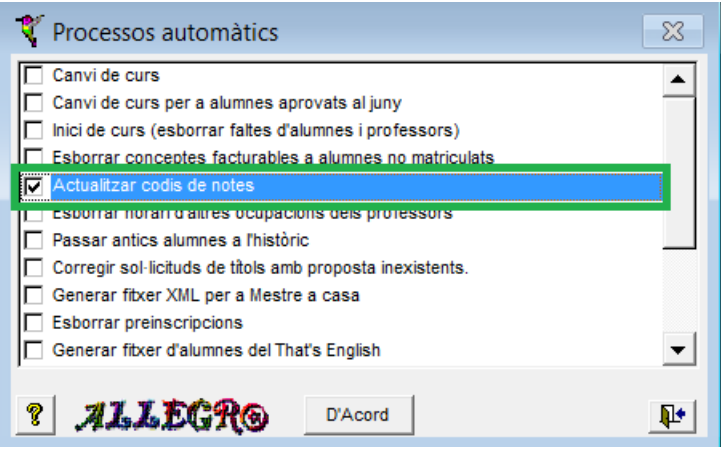

• Altres correccions